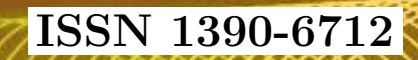

# ASKAY

Vol. 10, No. 2

# Revista MASKAY

Departamento de Eléctrica, Electrónica y Telecomunicaciones Universidad de las Fuerzas Armadas ESPE

## DIRECTOR DEL DEEL

Mayo. de COM. Carlos Enrique González Mantilla

## EDITOR GENERAL

Diego Arcos Avilés

## COEDITORES

Enrique V. Carrera (ESPE) Vanessa Vargas (ESPE)

## EQUIPO EDITORIAL

Enrique V. Carrera (ESPE, Ecuador) Vanessa Vargas (ESPE, Ecuador) Francesc Guijoan (UPC, España) Juan Antonio Clemente (UCM, España) Nelson Díaz (UD, Colombia) Daniel Ochoa (ESPOL, Ecuador) Martha Cecilia Paredes (EPN, Ecuador) Carlos Julio Tierra (UFRJ, Brasil)

## INFORMACION DE CONTACTO ´

Revista MASKAY Departamento de Eléctrica, Electrónica y Telecomunicaciones Universidad de las Fuerzas Armadas ESPE

Av. Gral. Rumiñahui  $(S/N)$ P. O. Box 17-15-243B Sangolquí, Pichincha, Ecuador Telf. +593 2 3989400 ext 1867

El contenido de los artículos aquí publicados es responsabilidad exclusiva de sus correspondientes autores. Mayor información en https://journal.espe.edu.ec/ojs/index.php/maskay/index.

# Presentación

El Departamento de Eléctrica y Electrónica de la Universidad de las Fuerzas Armadas ESPE, consciente de su gran responsabilidad con la sociedad, busca proponer e impulsar iniciativas tendientes a fomentar el desarrollo integral de la ingeniería eléctrica y electrónica en el Ecuador. Como resultado de este compromiso, nace en el a˜no 2011 la revista Maskay. Esta revista sintetiza de una forma documentada los esfuerzos en investigación y desarrollo que desarrollan los docentes/investigadores y estudiantes de la región.

En la actualidad, la revista MASKAY se encuentra indexada en diversas bases de datos: SciELO-Ecuador, Latindex, LatAm-Studies Estudios Latinoamericanos, RootIndexing, MIAR (Matriz de Información para el análisis de Revistas), DOAJ (Directory of Open Access Journals), DRJI Directory of Research Journals Indexing), Dialnet y REDIB (Red Iberoamericana de Innovación y Conocimiento Cient´ıfico), con el objetivo de difundir a nivel internacional las publicaciones realizadas en esta revista. Además, para que exista una mejor divulgación de sus contenidos, la revista MASKAY cuenta con número **DOI** (Digital Object Identifier) legítimamente registrado y validado por Crossref, lo que permite una fácil localización de sus contenidos en la web.

En este segundo número de su décima edición, la revista MASKAY pone a consideración de la comunidad científica dos trabajos de investigación realizados por investigadores de centros de educación superior del país

> Diego Arcos Avilés Editor General

# Contenido

Diseño de una aplicación interactiva para televisión digital terrestre basado en el Middleware Ginga para comercializar productos en línea DOI: 10.24133/maskay.v10i2.1589 Jefferson Ribadeneira, Mariuxi Cevallos, Diego Veloz, Ana Logroño . . . . . . . . . . . 56

Implementación del algoritmo MPC a un inversor de dos niveles para un motor trifásico de inducción DOI: 10.24133/maskay.v10i2.1679 Luis Gonzalez, Adrian Espinoza, Ricardo Guerrero . . . . . . . . . . . . . . . . . . . . . . . . . . . . . 64

# Comité Técnico

Freddy Acosta Paúl Ayala Henry Carvajal Nelso Díaz Alexander Ibarra Jairo Jácome Rubén León Rafael Núñez Luis Orozco Diego Ortiz Johnny Rengifo Soraya Sinche Gonzalo Olmedo Angel Ordóñez

Diego Arias Jacqueline Llanos Nacy Paredes José Luis Sampietro Johana Tobar Diego Villamarín

# Diseño de una aplicación interactiva para televisión digital terrestre basado en el Middleware Ginga para comercializar productos en línea *Design of an interactive application for digital*

*terrestrial television based on Ginga Middleware for marketing online products* 

Jefferson Ribadeneira-Ramírez, Mariuxi Cevallos Muñoz, Diego Veloz, Ana Logroño

*Abstract***—The introduction of digital terrestrial television (DTT) brings multiple advantages. On the one hand, there are those advantages that allow optimizing the use of the radioelectric spectrum, such as (i) the possibility of transmitting in adjacent channels, (ii) transmission of multiple contents through the same radio channel, and (iii) the use of single frequency networks (SFN). On the other hand, another advantage, not fully exploited, is to offer interactive content and value-added services, such as learning (T-Learning), voting (T‑Voting), commerce (T-Commerce), etc. In ISDB-Tb interactivity, using the GINGA middleware developed in Brazil is possible. In Ecuador, ISDB-Tb was adopted as a DTT standard in 2010. Nowadays, and despite having passed several years, the implementation of ISDB-Tb in Ecuador is still in its early stages. Therefore, none of its most important features has yet been exploited. This article presents the design of an interactive application that allows products to be commercialized through DTT. The application design was developed in Ginga-J to allow security options. In addition, the company's database was created in MySQL with an APACHE server. The application enables the user to pay by credit card or by PAYPAL. Digital certificates and signatures were included to encode the information, protect the data, and verify the identity of both parties, making the purchase a safe process. Using digital signatures prevents the company from storing user financial data or making a fraudulent transaction, and vice versa. User acceptance tests (UAT) determined that the application is practical, the content is organized and understandable, and its handling is like purchasing online. Finally, the investment is verified with a discount on the balance of the user's account.** 

*Index Terms***— Digital terrestrial television, Ginga-J, interactivity, ISDB-Tb, digital signature** 

*Resumen***—La introducción de la televisión digital terrestre (TDT) trae consigo múltiples ventajas. Por un lado, están**  **aquellas ventajas que permiten optimizar el uso del espectro radioeléctrico como son: (i) la posibilidad de transmitir en canales adyacentes, (ii) Transmisión de múltiples contenidos por el mismo canal radioeléctrico y (iii) el uso de redes de frecuencia única (SFN). Por otro lado, otra ventaja no del todo explotada es ofrecer contenido interactivo y servicios de valor añadido, tales como: aprendizaje (T-Learnning), votación (T-Voting), comercio (T-Commerce), etc. En ISDB-Tb la interactividad es posible mediante el uso del middleware GINGA desarrollado en Brasil. En el Ecuador se adoptó ISDB-Tb como estándar de TDT en 2010. Al momento, y a pesar de haber pasado ya varios años, la implementación de ISDB-Tb en Ecuador aún se encuentra en sus primeras etapas. Por lo que ninguna de sus características más importantes ha sido aun explotada. En el presente artículo se presenta el diseño de una aplicación interactiva que permite comercializar productos a través de la TDT. El diseño de la aplicación fue desarrollado en Ginga – J por permitir opciones de seguridad. Además, Se desarrolló la base de datos de la empresa en MySQL con un servidor APACHE. La aplicación permite que el usuario pueda pagar con tarjeta de crédito o mediante PAYPAL. Se incluyó el uso de certificados y firmas digitales para codificar la información, proteger los datos y verificar la identidad de ambas partes, para convertir la compra en un proceso seguro. El uso de firmas digital evita que la empresa almacene datos financieros del usuario o que la empresa realice una transacción fraudulenta, y viceversa. Mediante pruebas de aceptación de usuario (UAT), se determinó que la aplicación es útil, el contenido está organizado y es comprensible, y su manejo es similar a realizar una compra por Internet. Por último, se verifica la compra con el descuento en el saldo de la cuenta del usuario.** 

*Palabras Claves***— Televisión digital terrestre, Ginga–J, interactividad, ISDB-Tb, firma digital** 

#### I. INTRODUCCIÓN

LA TRANSMISIÓN de señales analógicas de televisión implica transmisiones muy susceptibles ante implica transmisiones muy susceptibles ante interferencias y ruido; además de transmisión de contenidos de baja calidad. Por otra parte, la digitalización de las señales de televisión, conocida como Televisión Digital Terrestre (TDT), permite transmitir señales de mayor calidad al ofrecer la

J. Ribadeneira Ramírez y D. Veloz pertenecen a la Escuela Superior Politécnica de Chimborazo, Panamericana Sur km 1 ½ , Riobamba, Ecuador,(e-mail:{jefferson.ribadeneira,diego.veloz}@espoch.edu.ec@espoch. edu.ec.

M. Cevallos y A. Logroño desarrollan sus actividades profesionales de manera independiente (e-mail: mariucevallos93@outlook.com, allncpa@gmail.com)

posibilidad de proteger y codificar la información a transmitir [1].

Una las principales ventajas de la TDT sobre la señal analógica es la posibilidad de ofrecer servicios de valor añadido como: comercio (T-COMMERCE), votación (T-VOTING), aprendizaje (T-LERNING), etc. Esto gracias al uso de interactividad. La interactividad brinda al usuario la posibilidad de ser más activo mediante el uso de los botones del control remoto, lo cual provoca que el usuario cambie su percepción y rutina al momento de encender su televisor [2]. La interactividad toma aun mayor relevancia en TDT al poder no solo recibir datos en el televisor, sino también enviar datos mediante el uso de un canal de retorno [3].

Existen 4 estándares de TDT en el mundo: DVB-T-T2, ATSC, DTMB y el estándar ISDB-T/Tb. ISDB – Tb, que es la versión brasileña del estándar japonés ISDB-T ha sido adoptado mayoritariamente en Sudamérica. En ISDB-Tb la interactividad es posible gracias al uso del middleware GINGA desarrollado en Brasil.

En Ecuador, las primeras pruebas para elegir el estándar a adoptarse se realizaron en el 2007. Los estándares probados fueron: Integrated Services Digital Broadcasting (ISDB – T), Digital Video Broadcasting – Terrestrial/Second generation (DVB – T/T2) y Digital Terrestrial Multimedia Broadcast (DTMB). No se realizaron pruebas con ATSC debido a que no se llegó a ningún acuerdo con el país que generó dicho estándar (EEUU). La SUPERTEL en aquel entonces, ahora ARCOTEL, realizó las pruebas y emitió un informe favorable hacía el estándar japonés-brasileño ISDB-Tb. Posterior a ello en el año 2010 se adoptó oficialmente el estándar [4].

A pesar de haber transcurrido más de nueve años desde la adopción del estándar ISDB-Tb. El despliegue de la red de TDT en el país aún se encuentra en sus etapas iniciales. Únicamente algunas ciudades del país cuentan con servicios de TDT Incluso en esas ciudades, no todos los concesionarios transmiten en digital. Por otra parte, las oportunidades que brinda la TDT para ofrecer servicios de valor añadido mediante interactividad no han sido explotadas. Aunque existen algunos trabajos sobre Ginga – NCL [5], [6] y Ginga – J [7] - [9], no se han desarrollado en el país aplicaciones de ventas por televisión, aunque en países como Brasil estos servicios han sido abordados con éxito [10].

En el presente artículo se presenta el desarrollo de una aplicación para comercio mediante la Televisión (T-COMMERCE) mediante interactividad bajo el estándar ISDB-Tb mediante el uso del middleware GINGA y basada en Java para ofrecer compatibilidad y seguridad.

El resto del artículo se estructura de la siguiente forma: En la Sección II se presenta la metodología. La sección III describe el desarrollo de la aplicación y las pruebas de funcionamiento efectuadas. La Sección IV concluye el artículo

#### II. METODOLOGÍA

Para el Desarrollo de la aplicación se utilizó middleware GINGA desarrollado en Brasil, XletView como emulador del receptor de TDT, una base datos SQL, Eclipse como IDE de desarrollo y programación basada en Java (GINGA-J). Se eligió GINGA-J debido a que permite ofrecer seguridad a la transacción, algo que inherentemente no contempla GINGA-NCL. A pesar de que actualmente no todos los decodificadores de TDT implementen GINGA-J, es de esperarse que a medida que se exploten los beneficios comerciales de GINGA, cada vez más decodificadores implementarán este estándar. Cada una de las herramientas utilizadas se explica a continuación.

#### *A. GINGA*

Ginga es un middleware que fue desarrollado para ISDB – Tb con el fin de ejecutar aplicaciones interactivas. Se ubica entre la infraestructura de ejecución y el código de las aplicaciones [11]. La arquitectura del middleware Ginga se divide en 3 componentes:

*1) Ginga – NCL*, desarrolla aplicaciones declarativas en ambiente NCL con Lua*.* 

*2) Ginga – J*, desarrolla aplicaciones procedurales en lenguaje Java. Tiene una arquitectura dividida en Ginga – J APIs, aplicaciones nativas, Xlets, máquina virtual de Java, hardware y sistema operativo. Todas en conjunto permiten la creación de las aplicaciones interactivas.

*3) Ginga – CC*, controla la comunicación y desarrollo de ambas aplicaciones.

Las APIs Ginga – J es el subsistema de Ginga para el desarrollo de aplicaciones en Java y debe mantener la interoperabilidad con las APIs internacionales. Para ello las clasifica en tres grupos que son: verde, amarilla y azul como se observa en la Fig. 1. Existen las API JavaTV, API DAVIC, API HAVi y API DVB. Cada una con sus respectivas librerías [12].

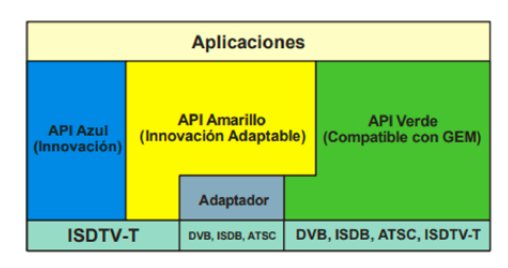

Fig. 1. APIs Ginga – J.

XletView es un emulador para ejecutar aplicaciones interactivas desarrolladas en eclipse y Ginga – J. Es de código abierto y funciona a la par con Ginga – J emulator que simula la pantalla de un televisor y un control remoto real [13]. Para desarrollar aplicaciones interactivas en Eclipse en lenguaje Java es necesario ciertos jars especiales instalados en el ordenador como el de XletView, el jar conector de mysql y de JAVATV. Finalmente, se agregó el proyecto de Ginga – J emulator para poder usar las librerías gráficas y diseñar una interfaz amigable al usuario. Una vez agregados todos los jars necesarios para diseñar la aplicación se programó cada etapa

de esta como se muestra a continuación.

#### *B. Seguridad*

Para implementar seguridad se empleó firmas digitales, que identifican y validan a la empresa y al usuario. Además, la información fue encriptada manteniéndola segura mediante el uso de claves privadas y públicas. Este tipo de claves se emplean en transacciones financieras en línea, se incluyó también el uso de certificados digitales como el SSL [14]. Este sistema va relacionado con la criptología que proporciona confidencialidad, autenticación, integridad, control de acceso, no repudio y no replay.

#### *C. Desarrollo de la Aplicación Interactiva*

El desarrollo de la aplicación y la verificación de su funcionamiento se dividió en 4 etapas: i) Diseño de la base de datos, ii) Diseño de la aplicación, iii) Implementación de protocolos y iv) Verificación del funcionamiento.

#### *1) Diseño de la base de datos*

Para el diseño de la base de datos se utilizó el programa XAMPP con servidor APACHE junto a MySQL. El diseñador gráfico del gestor de bases permite la creación de las tablas con sus respectivas dependencias, al tiempo que permite realizar las relaciones entre ellas. En la Fig. 2 se muestran a manera de ejemplo dos tablas y la relación entre ellas. Una parte importante de la implementación fue la configuración de la seguridad. En primera instancia se estableció la contraseña con la que las aplicaciones se podrán comunicar con la base de datos. Luego se programó guardar las contraseñas de los usuarios que se registren de manera encriptada.

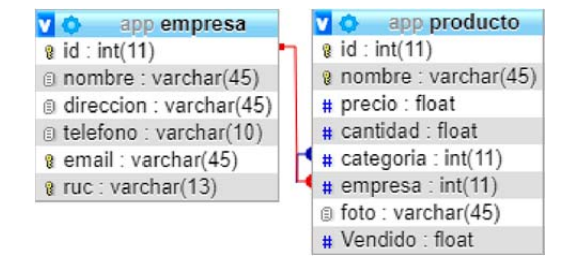

Fig. 2. Tablas producto y categoría.

#### *2) Diseño de la aplicación*

Para el diseño de la aplicación se partió desde la configuración que establece la conexión entre la base de datos y el proyecto de Ginga – J en eclipse. Una vez realizada la conexión, se creó las clases de las diferentes tablas en java – eclipse para poder gestionar la información de las tablas desde eclipse y no en el servidor.

Se realizaron pruebas con interfaces sencillas para verificar que librerías gráficas son compatibles y benefician al diseño. La adición de archivos se logró gracias a la sentencia try – catch. En el caso que no se encuentre el archivo, la sentencia devuelve un mensaje de error respectivo. Para visualizar el resultado se utilizó el emulador XletView, el cual se ejecuta a través de eclipse para que las librerías gráficas de Ginga – J emulator sean compatibles. Al diseñar la interfaz base se implementó protocolos de seguridad para transferencias financieras en línea.

#### *3) Implementación de protocolos*

Las firmas digitales ayudan a mantener la información financiera del usuario ajena a la empresa con la que efectúa la compra y viceversa. Esto mediante una empresa certificada intermediaria que valida la información de ambas partes y efectúa el proceso de manera transparente y segura. Para que el usuario realice el pago, se programó dos opciones: PayPal y tarjeta de crédito. Al ser un área innovadora, PayPal no tiene compatibilidad con aplicaciones para TDT en Eclipse – Ginga y las configuraciones se las realizaron en PHP, que despliega un navegador web para realizar el pago. Una vez realizado el pago, se envia al usuario un comprobante con el detalle de la compra vía correo electrónico para terminar el proceso de compra.

#### *4) Verificación del funcionamiento*

Para verificar el funcionamiento y utilidad de la aplicación, se realizó pruebas con los usuarios finales y posteriormente se aplicó una encuesta a los participantes. Las pruebas fueron realizadas en un ordenador core I7-7ma generación con 8 GigaBytes de RAM, en el que se instaló el emulador XletView, que emula al televisor que recibiría la señal de TDT, el control remoto es emulado con los botones del teclado. La población selecta fueron los alumnos de la FIE – ESPOCH, que cuenta con 1800 estudiantes que tienen conocimiento en el área de tecnologías, sin embargo, no necesariamente tienen conocimiento del software a utilizar. De esta forma se evita que este factor afecte en la evaluación de la aplicación, cuyo objetivo es llegar al público en general. Sin embargo, se debe tener en cuenta que el rango de edad de los usuarios de prueba está entre 20 y 30 años. Al ser una población grande se obtuvo una muestra mediante la siguiente fórmula estadística:

$$
n = \frac{NZ_{\alpha}^2 pq}{e^2 (N-1) + Z_{\alpha}^2 pq} \tag{1}
$$

Donde, *n* es el tamaño de la muestra, *N* es el tamaño de la población o universo, *Z*α es el parámetro estadístico que representa el nivel de confianza (NC); se seleccionó un valor de *Z*α =1.96, que corresponde a un nivel de confianza del 95%, es decir, la estimación al tomar la muestra será realizada con un grado de certeza del 95%. El tener un nivel de confianza del 95% implica que se tiene un error estimado máximo  $e = 5\%, p = 50\%$  probabilidad de que ocurra el evento estudiado (éxito), *q* = 50% Probabilidad de que no ocurra el evento estudiado. Al aplicar (1) se definió el tamaño de la muestra en 317 personas.

#### III. DESARROLLO Y PRUEBAS DE FUNCIONAMIENTO

#### *A. Desarrollo de la Aplicación*

La base de datos relacional cuenta con 8 tablas, cada una con sus respectivas dependencias como se muestra en la Fig. 3. En cada tabla, existe un campo que se considera código que identifica a la fila y además es único.

| 企图◎◎参考<br>Reciente Favoritas<br><b>GGO</b><br><b>Nueva</b><br>$-$ app<br>$-\frac{1}{10}$ Nueva<br>$+ -$ cargo<br>$+$ $\rightarrow$ categoria<br>$+$ $\sqrt{}$ cliente<br>+ detaile_factura<br>$+$ $\rightarrow$ empleado<br>$+$ $\sqrt{}$ empresa |
|----------------------------------------------------------------------------------------------------|
|                                                                                                    |
|                                                                                                    |
|                                                                                                    |
|                                                                                                    |
|                                                                                                    |
|                                                                                                    |
|                                                                                                    |
|                                                                                                    |
|                                                                                                    |
|                                                                                                    |
|                                                                                                    |
|                                                                                                    |
| $+ -$ factura                                                                                                    |
| $+$ $\sqrt{}$ producto                                                                                                    |
| $+$ $\Box$ information schema                                                                                                    |
| $H = mysql$                                                                                                    |
| <b>Federal performance schema</b>                                                                                                    |
| $+$ $\Box$ phpmyadmin                                                                                                    |
| $+$ $\equiv$ test                                                                                                    |

Fig. 3. Tablas de la base de datos.

Al verificar la funcionalidad de la base de datos, se realizó la configuración de la conexión entre la base de datos y la aplicación como se muestra en la Fig. 4.

```
1#par\u00e1metros de conexi\u00f3n
\mathfrak{D}3 driver = com.mysql.jdbc.Driver
4user = root
5 password = 56XX6cBl6JQE----
6 url= jdbc:mysql://localhost:3306/app
```
Fig. 4. Parámetros de conexión con base de datos en eclipse.

Se creó las clases de las tablas de la base de datos en java – eclipse para poder gestionar la información desde la aplicación. Estas clases son clasificadas de acuerdo a su función. Un ejemplo de los grupos está en la Fig. 5.

#### $\vee$   $\blacksquare$  clases

- $> 1$  Cargo.java
- Categoria.java
- Cliente.java
- DetalleFactura.java D)
- D Empleado.java
- **D** Empresa.java  $\mathcal{P}$
- > J Factura.java
- ГL Item.java  $\rightarrow$
- $\mathbf{S}$ D Producto.java
- D ProductoTalla.java  $\rightarrow$
- **D** Sexo.java  $\rightarrow$
- > J Talla.java

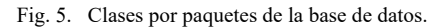

Una vez construida la basa de datos y verificado su funcionamiento, se realizó la interfaz de la aplicación. Para poder usar la aplicación, el usuario debe crear un usuario y contraseña, y en caso de ya haberlos creado solo debe ingresar sus datos. En la Fig. 6 y Fig. 7 se presenta el código de la pantalla de inicio de sesión y la pantalla generada, respectivamente.

```
Button ing = new Button("Iniciar");
ing.getStyle().setFont(Font.createSystemFont(Font.FACE_SYSTEM,
       Font.STYLE BOLD,
       Font.SIZE_SMALL));
ing.getStyle().setFgColor(Color.WHITE);
ing.setTextPosition(2);
//ing.getStyle().setBgColor(Color.YELLOW);
ing.addActionListener(new ActionListener() {
   @Override
   public void actionPerformed(ActionEvent arg0) {
        // TODO Auto-generated method stub
       removeAll();
       Container container = new Container();
       GroupLayout layout = new GroupLayout(container);
       container.setLayout(layout);
       Label datos = new Label("Iniciar Sesión");
       Label nu = new Label("Usuario");
       nn = new TextArea();
       Label cc = new Label("Contraseña");
       ci = new TextArea();Button ac = new Button("Ingresar");
       ac.addActionListener(sesion);
       Button salir = new Button("Salir");
        salir.addActionListener(new ActionListener() {
            @Override
            public void actionPerformed(ActionEvent arg0) {
                // TODO Auto-generated method stub
```

```
removeAll();
inicio();
```
 $\})$ ; Fig. 6. Código de inicio de sesión.

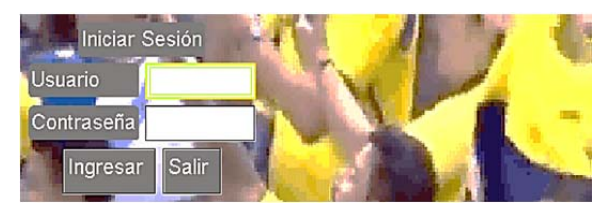

Fig. 7. Pantalla de inicio de sesión.

Una vez que el usuario inicia sesión, este ingresa al catálogo de la empresa y realiza la selección de los productos que desee comprar. Luego puede ingresar a la pantalla de características del producto, en donde se le presenta opciones de talla, color, cantidad y sexo. Además, la aplicación presenta una imagen del producto para que el usuario tenga una idea clara de lo que va a comprar. Para completar la funcionalidad de navegación, se presenta igual que en las otras pantallas la opción de regresar, salir, ingresar al carrito de compras y en esta pantalla en especial, la opción de agregar productos como se muestra en la Fig. 8.

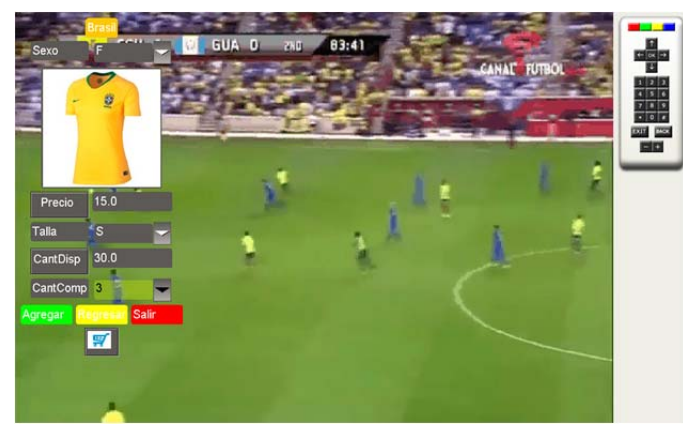

Fig. 8. Pantalla de descripción del producto.

Cuando el usuario termina de agregar productos al carrito y esté listo para pagar. La aplicación direcciona al navegador donde se presenta la opción de pago por PayPal o tarjeta de crédito como se puede ver en la Fig. 9. Las configuraciones de pago y del envío del correo electrónico se las realizan en lenguaje PHP mediante Ginga – J y eclipse, como se muestra en la Fig. 10.

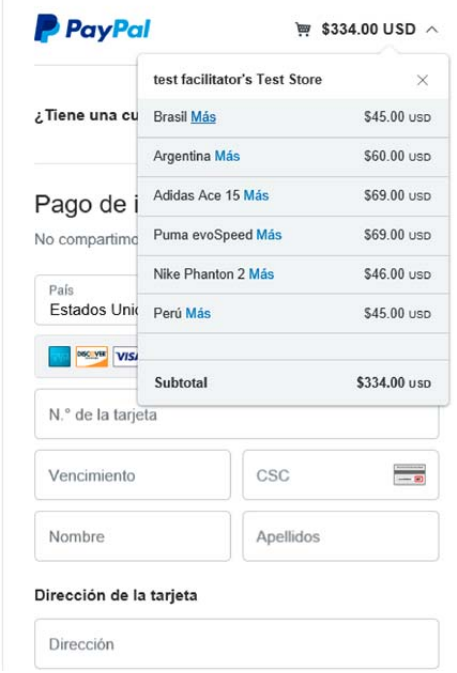

Fig. 9. Pantalla de PayPal.

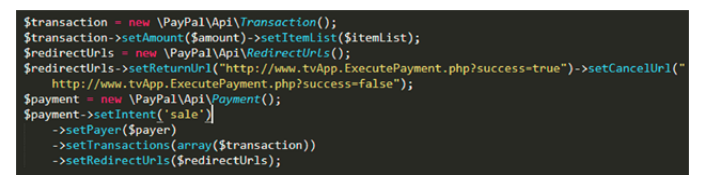

Fig. 10. Configuración de API PayPal.

Se debe destacar que la aplicación utiliza protocolos de seguridad TLS en su versión 1.2 de capa de transporte, con codificación SHA-256, de forma obligatoria para este tipo de conexiones, en conjunto con HTTP en su versión 1.1.

En la barra de dirección web de PayPal existe un candado y el nombre de la empresa se están en color verde (protocolo HTTPS) como se puede ver en la Fig. 9, lo que la convierte en una página segura, certificada con firma digital. Se puede comprobar la seguridad de la página de la empresa con la ruta de certificados digitales que sigue para realizar la transacción como se observa en la Fig. 11.

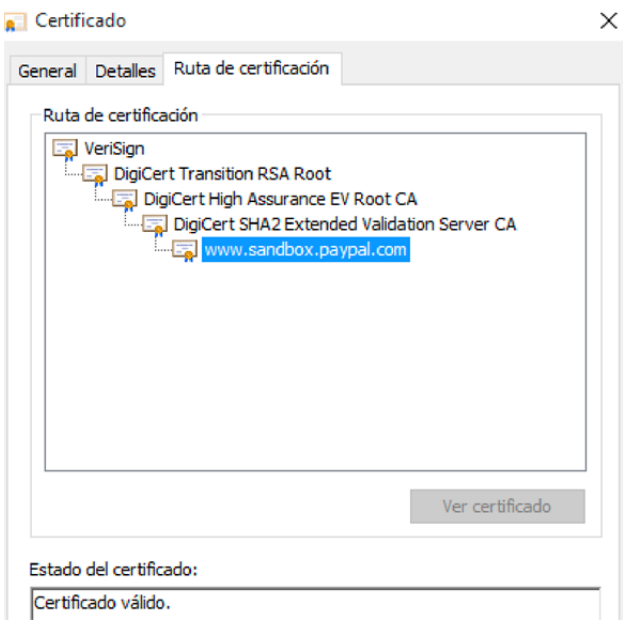

Fig. 11. Ruta de certificación PayPal.

Para finalizar, al realizar el pago, automáticamente se envía el correo electrónico de verificación al usuario con el detalle de la factura como se muestra en la Fig. 12.

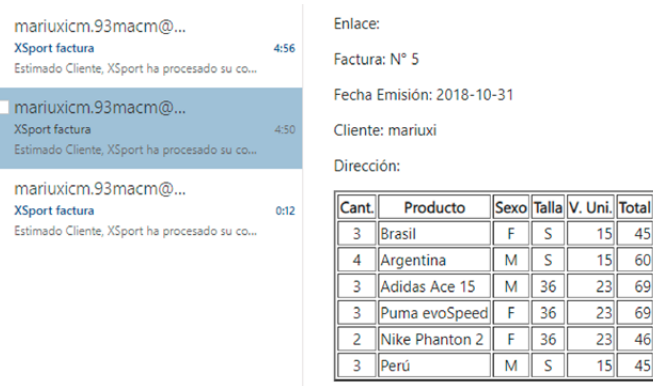

**Total: \$334** 

Fig. 12. Pantalla de correo – detalle factura.

#### *B. Pruebas de funcionamiento*

Una vez desarrollada la aplicación, esta fue probada por 317 personas, valor de la muestra obtenida en la sección de metodología. Posteriormente se aplicó el Test de aceptación de usuario para verificar el funcionamiento y aceptación de la aplicación. De la cual se obtuvieron los siguientes resultados. *1) Experiencia de Comprar en Línea* 

De 317 encuestados, un 75% está familiarizado con compras a través de internet, por lo que considera que es un proceso similar el que se va a realizar en TDT. Pero el 25% no ha tenido experiencia con este tipo de procesos. Los resultados se muestran en la Fig. 13.

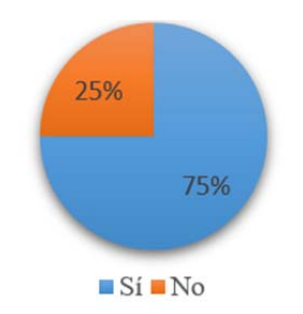

Fig. 13. Experiencia en comprar en línea.

#### *2) Interés en Comprar Mediante Televisión*

De las 317 personas encuestadas, 263 afirman estar interesadas en poder realizar una compra a través de la televisión. Mientras que para los 54 encuestados restantes no les llama mucho la atención esta idea. La Fig. 14 confirma estos resultados.

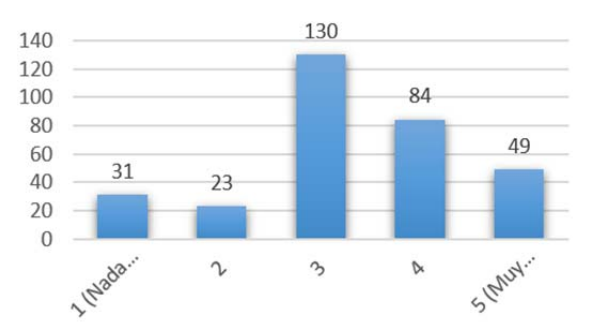

Fig. 14. Interesado en comprar mediante televisión.

#### *3) Registro*

Un total de 286 de 317 encuestados calificaron como un proceso muy fácil el registro en la aplicación. Para 31 es un poco difícil el buscar letra por letra para formar su usuario, contraseña y correo. Los resultados están reflejados en la Fig. 15.

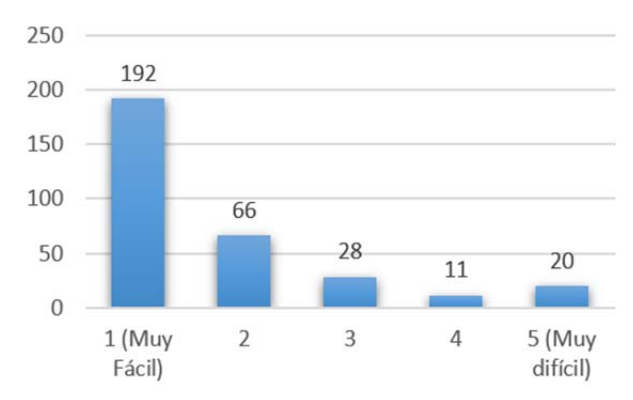

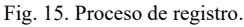

#### *4) Selección de un producto*

Los encuestados debieron evaluar la complejidad del proceso de selección de un producto. Los resultados son presentados en la Fig. 16. Se obtuvo 302 votos de 317 a favor de que el proceso es realmente fácil. Para 15 les parece compleja o difícil la selección de un producto más cuando tiene que definir las características que desean del mismo.

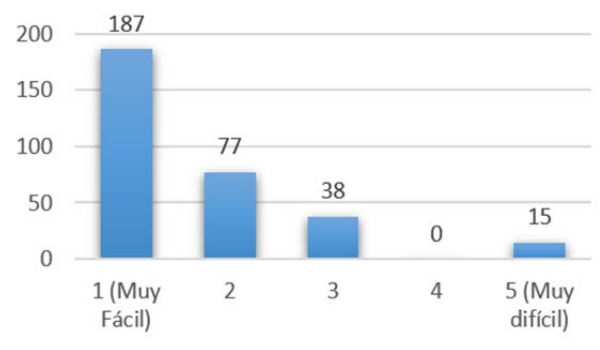

Fig. 16. Selección de un producto.

#### *5) Detalle del carrito de compras*

Se muestra en la Fig. 17 que de los 317 encuestados, 303 calificaron como fácil el proceso de revisión y ubicación del carrito de compras, mientras que para 14 no fue de su agrado.

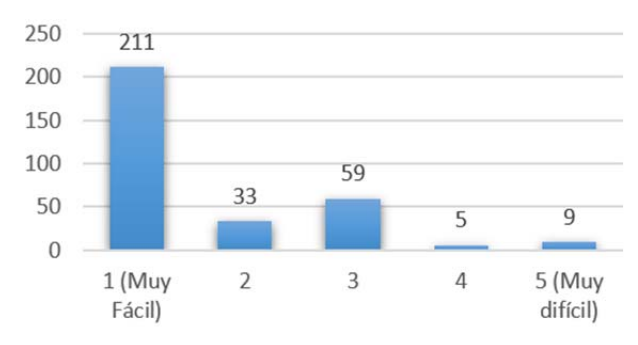

Fig. 17. Detalle de carrito de compras.

#### *6) Organización del contenido*

Se pidió a los encuestados calificar la forma de presentar la información, se obtiene un resultado de 90% a favor de un contenido organizado y compresible, y el 10% preferiría que se reestructure la forma de presentación; lo que ser muestra en la Fig. 18.

![](_page_10_Figure_22.jpeg)

Fig. 18. Contenido organizado y comprensible.

#### *7) Diseño gráfico de la aplicación*

Un 81% del total de 317 encuestados votó que la interfaz no interrumpe ni obstruye la programación. Y un 19% prefería que la información se presente en un espacio mayor de

pantalla, estos resultados se muestran en la Fig. 19.

#### *8) Evaluación de la aplicación*

De 317 encuestados que evaluaron la aplicación, el 75% determinaron que la aplicación es muy útil. Y un 25% la determinaron como regular englobándola dentro de las aplicaciones móviles de compra, Mientras 0% determinaron que la aplicación es mala, tal como se muestra en la Fig. 20.

#### *9) Tiempo de uso de la aplicación*

El 80% de los encuestados determinó un rango de 3 a 20 minutos como tiempo de ambientación y realización de una compra, mientras que el 20% superó este límite como se muestra en la Fig. 21. Cabe recalcar que este tiempo también varía en función la red de internet que posee el televidente, Esto se pudo comprobar en las simulaciones de prueba realizadas en distintas redes, donde se tuvo variaciones en el tiempo de conexión de la aplicación con la base de datos.

Con respecto al tiempo de retardo de la aplicación, luego de descartar aquellas que están muy alejadas de la media, se obtuvo un tiempo medio de retraso de hasta 1 minuto para desplegar el navegador para el pago. Mientras que el tiempo de respuesta en la navegación entre las diferentes pantallas de la aplicación tuvo un retardo medio de 1.5 segundos.

#### IV. CONCLUSIONES

El estudio determinó que, en cuanto a seguridad, Ginga–J es más recomendable para aplicaciones que impliquen transacciones electrónicas que GINGA-NCL. La aplicación para el comercio extrae la información solicitada en tiempo real desde la base de datos de la empresa que oferte sus productos. Por lo que, si hay algún cambio en el catálogo de la empresa, solo es necesario actualizar la base de datos.

Se implementó una interfaz sencilla y cómoda que ocupe una pequeña porción de la pantalla. La interfaz cuenta con imágenes, botones de interactividad, listas y detalles de los productos a ser vendidos presentados y organizados de tal forma que resulta agradable para los televidentes. El 90% de los entrevistados aprueban la interfaz de la aplicación diseñada. Mientras, el 81% determinó que la aplicación no obstaculiza ni molesta en la programación del usuario. Por otra parte, el tiempo para adaptación, exploración de contenido y realizar una compra fue entre 3 a 10 minutos para el 65% de usuarios, Lo cual se puede considerar un tiempo adecuado de compra. Además, el retardo en la navegación entre pantallas de la aplicación fue de 1.5 segundos, lo cual no presenta inconvenientes al usuario al momento de realizar las compras. Se implementó seguridad en la conexión entre la base de datos, la aplicación en eclipse y la API de PayPal a través de una contraseña segura. Además, se implementó la creación de un usuario y contraseña, la contraseña es almacenada de forma encriptada en la base. Además, se implementó el uso de firma digital de PayPal para poder realizar el pago vía internet de forma segura. Esto a través del uso de protocolos de seguridad de capa de transporte TLS, con codificación SHA-256, en conjunto con HTTPS. Por otra parte, al momento de realizar su compra, el detalle de la factura se envía al correo registrado por el usuario.

![](_page_11_Figure_10.jpeg)

![](_page_11_Figure_11.jpeg)

Fig. 19. Obstrucción de la aplicación a la programación.

![](_page_11_Figure_13.jpeg)

Fig. 20. Evaluación de la aplicación.

![](_page_11_Figure_15.jpeg)

menos de 3 minutos de 3 a 10 minutos

de 11 a 20 minutos mas de 20 minutos

Fig. 21. Tiempo de uso de la aplicación.

#### **REFERENCIAS**

- [1] J. Ribadeneira, C. G. Pardo, M. Fuentes, D. G. Barquero and N. Cardona, "Interference Analysis for DVB-T2 Network Planning in Colombia with other Television Broadcasting Technologies," in *IEEE Latin America Transactions*, vol. 14, no. 3, pp. 1162-1168, Mar. 2016.
- [2] C. Pérez Vega, Fundamentos de televisión analógica y digital (2a. ed.). Santander: Editorial de la Universidad de Cantabria, 2012.
- [3] A. C. Paredes, N. M. Tonguino, G. F. Olmedo and F. R. Acosta, "Performance analysis on return channel for interactive digital TV ISDB-Tb system," in *Proc. 2012 IEEE Latin-America Conference on Communications*, Cuenca, 2012, pp. 1-4.
- [4] Consejo Nacional de Telecomunicaciones de Ecuador, "*Resolución N°. 084-05-CONATEL-2010*. " , Quito, Ecuador, Marzo 2010.
- [5] J. Torres, "Diseño y desarrollo de una aplicación de contenidos interactivos para tv digital basada en el middleware ginga del sistema brasileño," Grade thesis, ESPE, Quito, 2010.
- [6] A. Morales, "Diseño de la red para interactividad en televisión digital terrestre e IPTV en el campus ESPE Sangolquí," Grade thesis, ESPE, Quito, 2010.
- [7] D. Martínez, " Estudio e investigación del MIDDLEWARE GINGA J del estándar brasileño de televisión digital. caso práctico: desarrollo de una aplicación interactiva aplicando metodología OPENUP /BASIC como parte del Proyecto ESPE-GINGA," Grade thesis, ESPE, Quito, Ecuador, 2011.
- [8] D. Aulema, "Desarrollo de aplicaciones para TDT con GINGA-J," *Maskay*, vol. 2, Num 1, pp. 56-63, Nov. 2012.
- [9] G. de Souza Filho, L. E. Cunha Leite, and C. E. Coelho Freire Batista, "No TitleGinga-J: The procedural middleware for the Brazilian digital TV system," *J. Brazilian Comput. Soc.*, vol. 13, pp. 47–56, 2007.
- [10] D. Tavares, et. al., "Interactive Virtual Worlds in Brazilian Digital Television," Workshop on Interactive Digital TV in Emergent Countries EuroITV, 2010.
- [11] Soares, L.F.G., Rodrigues, R.F. y Moreno, M.F. Ginga-NCL: the declarative environment of the Brazilian digital TV System. *J Braz Comp Soc* 13, 37–46 (2007).
- [12] Filho, G.L.d.S., Leite, L.E.C. y Batista, C.E.C.F. Ginga-J: The procedural middleware for the Brazilian digital TV system. *J Braz Comp Soc* 13, 47–56 (2007).
- [13] J. Villanueva y C. Velásquez, "Informe Preliminar: Estado del Arte de Receptores Set-Top-Box – Aplicaciones," Grade thesis, INICTEL – UNI, Lima, 2010.
- [14] D. Williams, Pro PayPal E-Commerce. Apress, 2007.

# Implementación del algoritmo MPC a un inversor de dos niveles para un motor trifásico de inducción

*MPC algorithm implementation to a two-level inverter for a three-phase induction motor* 

L.G. González, C. A. Espinoza, R. O. Guerrero

*Abstract***—The present work shows a variable frequency drive design and implementation of a three-phase induction motor using the model predictive control algorithm (MPC). The strategy is based on estimating the internal model machine to be controlled. The simulation analyzes the controller's performance against variations in the estimation of the motor parameters at different operating points. The control system uses the TMS320F28335 microcontroller and a three-phase, two-level inverter using an IRAM 136 3063b. Finally, the performance of the experimental design is compared using computational tools.** 

*Index Terms***— Speed control, model predictive control, induction motor** 

*Resumen***—El presente trabajo muestra el diseño e implementación de un variador de frecuencia para un motor trifásico de tipo inducción utilizando el algoritmo de control predictivo por modelo (MPC). La estrategia se fundamenta en la estimación del modelo interno de la máquina a controlar. Mediante simulación se analiza el comportamiento del controlador ante variaciones en la estimación de los parámetros del motor y distintos puntos de operación. El sistema de control es implantado mediante el microcontrolador TMS320F28335 y un inversor trifásico de dos niveles con el uso del IRAM 136-3063b. Finalmente, el comportamiento del sistema experimental es comparado mediante herramientas computacionales.** 

*Palabras Claves***— Control de velocidad, control predictivo por modelo, motor de inducción** 

#### I. INTRODUCCIÓN

n la actualidad, una gran variedad de procesos industriales  $E_n$ n la actualidad, una gran variedad de procesos industriales<br>presenta la necesidad de variar la velocidad de una máquina eléctrica. Para distintos fines como sistemas de bombeo de fluidos, bandas transportadoras y sistemas mecánicos en general. Una de las máquinas eléctricas más usadas en el sector industrial es el motor trifásico de inducción debido a su bajo costo y mantenimiento. Para el control de velocidad de máquinas de este tipo, una de las técnicas más usadas es basadas en la variación de la frecuencia [1], donde

muchos de los convertidores de potencia para tal fin utilizan técnicas de modulación que no optimizan el control y la entrega de energía, como por ejemplo la modulación por ancho de pulso sinusoidal (PWM) [1] en comparación a técnicas más recientes como las de modulaciones por espacios vectoriales (SVM) que aprovechan más el bus de continua y reducen las conmutaciones de los transistores [2].

El control de la velocidad de giro y par mecánico de un motor trifásico de inducción en el sector industrial cuenta con limitados métodos de control [3]. Los variadores de velocidad en su composición interna cuentan con convertidores de potencia encargados de transformar la energía en corriente continua a corriente alterna a frecuencia variable [3]. Para cumplir con este propósito, la implementación de un tipo de modulación es un aspecto importante. Actualmente, en la mayoría de implementaciones industriales los variadores de velocidad, inversores monofásicos o trifásicos utilizan modulación por ancho de pulso y modulación por espacios vectoriales pero hoy en días las técnicas basadas en control predictivo por modelo (MPC) tienen especial interés [4].

Otras técnicas con gran perspectiva son las que utilizan un control por modelo interno que utilizan estimaciones del proceso a controlar junto a horizontes de predicción que permiten mejorar el desempeño del sistema [6]. En este particular, una de estas técnicas destaca el MPC que permite hacer el seguimiento de las corrientes de referencia con la evaluación de las 8 combinaciones posibles en el inversor fuente de voltaje (VSI) de 2 niveles, esto con el fin de alcanzar la velocidad de operación deseada según las necesidades del proceso.

En el presente artículo se presenta el desarrollo de un variador de velocidad para un motor de baja potencia con el uso de la técnica de variación de frecuencia, ésta técnica se aplica con control digital desarrollado mediante un microcontrolador del tipo TMS320F28335 [7], de punto flotante, que ejecuta el control MPC desarrollado en [3]. En busca de mostrar la implementación de la técnica MPC con un motor de inducción y el desempeño del seguimiento de la velocidad del motor ante cambios en la referencia de frecuencia y error en las estimación en los parámetros de la carga a manejar, en el estudio se evidencia el comportamiento

L.G. Gonzalez, C. A. Espinoza and R. O. Guerrero are with the Departamento de Ingeniería Eléctrica, Electrónica y Telecomunicaciones, Universidad de Cuenca, Ecuador,(e-mail:{luis.gonzalez@ucuenca.edu.ec, adrian.espinoza92@ucuenca.ec, ricardo.guerreroc@ucuenca.ec}.

de la técnica tomando en cuenta considerables errores de los parámetros característicos de las maquinas eléctricas, con el uso de equipamiento que permite una rápida y versátil programación, que puede ser modificada para agregar características y ser utilizado un múltiples aplicaciones.

#### II. CONTROL PREDICTIVO POR MODELO

El MPC tiene su base en la utilización del modelo del sistema para predecir el comportamiento futuro de las variables controladas. El MPC se describe como una técnica de control general y no específico para un sistema determinado, por lo tanto, engloba una familia de controladores que desde los años 80, han sido aplicadas y en los últimos años ha tenido especial interés en la electrónica de potencia [5]. Otras aplicaciones para el control de energía también han sido estudiadas en [8], [9].

El MPC para el control de velocidad de máquinas eléctricas mediante la variación de la frecuencia y amplitud de corriente, se describe como una estrategia basada en un número finito de estados posibles de conmutación que depende del nivel del convertidor [3], los cuales son usados para predecir el comportamiento de las variables de cada estado de conmutación. Esta técnica presenta la ventaja de no necesitar lazos de control sintonizables, a diferencia del control orientado a flujo, que utiliza generalmente lazos de control proporcionales integrales para el control de la corriente en la carga.

Para su implementación, el criterio consiste en una función de costo evaluada en todos los estados posibles del convertidor de potencia, para esta aplicación, dado el uso de un convertidor DC/AC como fuente de voltaje de dos niveles, los valores estimados de las corrientes de la carga se obtienen principalmente a partir de la medición de las corrientes actuales y del modelo de la carga, de manera que la predicción de los valores futuros se calcula para cada posible estado de conmutación y se selecciona el estado que minimiza el error mediante una función de costo [3]. El esquema que describe el MPC a utilizar es el usado en [3] que se muestra en la Fig. 1 y que es una modificación de la presentada en [2].

![](_page_14_Figure_5.jpeg)

Fig. 1. Diagrama de bloques del lazo de control basado en MPC.

En la Fig. 1,  $X^*$  (k) es un vector de las corrientes de referencia en el instante *k*, donde a efectos del control de velocidad, estas impondrán la amplitud y frecuencia, **X** (*k*) es un vector de las mediciones de corriente en la carga, **X** (*k* + 1)

es el vector de predicción con un tamaño de n=8 posibles valores, y **S** es el vector de actuación óptima que se aplica al convertidor. La ecuación (1) representa el modelo típico de la carga a utilizar, donde  $v_N$ ,  $v_{aN}$ ,  $v_{bN}$ ,  $v_{cN}$  representan el voltaje de neutro y los voltajes de fase a neutro, respectivamente; *ia*, *ib*, *ic* representan las corrientes de línea; *ea*, *eb*, *ec* es la fuerza electromotriz inducida de la máquina; y, R y L representan la resistencia e inductancia equivalente por fase de la maquina [3]. A partir de la ecuación 1, se obtiene el modelo equivalente en el sistema estacionario ortogonal (α, β) con la transformada de Clarke, y a su vez al espacio discreto mediante la utilización de la aproximación de Euler hacia adelante en el cálculo de la derivada. Es importante destacar que el proceso de discretización se realiza a la frecuencia de muestreo, que es la misma de conmutación de los transistores  $f_{sw} = 40$ kHz.

$$
\begin{bmatrix} v_{aN} \\ v_{bN} \\ v_{cN} \end{bmatrix} = L \frac{d}{dt} \begin{bmatrix} i_a \\ i_b \\ i_c \end{bmatrix} + R \begin{bmatrix} i_a \\ i_b \\ i_c \end{bmatrix} + \begin{bmatrix} e_a \\ e_b \\ e_c \end{bmatrix} + v_N
$$
 (1)

Asumiendo que el sistema a controlar, es un sistema de tres hilos equilibrado donde  $v_N = 0$  y  $e_\alpha(k) \approx e_\alpha(k+1)$  cuando (*fsw* ≫ *f*), donde *f* es la frecuencia fundamental de la corriente en los devanados de la maquina eléctrica y es variable en función a la velocidad de rotación deseada, se obtiene la corriente estimada de la componente α mediante (2) [3]:

$$
i_{\alpha}^{p}(k+1) = \left(1 + \frac{RT_s}{L}\right)i_{\alpha}(k) + \frac{T_s}{L}\left[v_{\alpha}(k) - e_{\alpha}(k)\right]
$$
 (2)

De la misma forma se obtiene la corriente estimada de la componente β, donde  $i^P_\alpha$  representa la corriente estimada de línea de la componente α, *i*α es la corriente de línea medida en la componente α,  $T_s = 1/f_{sw}$  es el periodo de muestreo,  $v_\alpha$  es el voltaje de línea en la componente α, *e*α es la fuerza electromotriz inducida de la máquina en la componente α. La ecuación (2), utiliza las 8 combinaciones posibles que pueden estar presentes en el inversor trifásico de 2 niveles, estas combinaciones se identifican mediante el vector **S**, compuesto por dos combinaciones nulas como (000) y (111) y 6 combinaciones activas (100) (110) (010) (011) (001) (101). Este vector permite estimar los posibles voltajes de salida *v*α (*k*). Con el fin de minimizar el error entre las corrientes de referencia **X\*** (*k*) y las medidas es utilizada la función de costos según la ecuación (3) [3]:

$$
g = \left| i_{\alpha}^{*}(k+1) - i_{\alpha}^{p}(k+1) \right| + \left| i_{\beta}^{*}(k+1) - i_{\beta}^{p}(k+1) \right| \tag{3}
$$

Donde  $i_{\alpha}^*$  e  $i_{\beta}^*$  son las corrientes de referencia en la componente α y β, respectivamente,  $i^P_\alpha$  e  $i^P_\beta$  son las corrientes estimadas de línea de la componente α y β, respectivamente.

#### III. CONSIDERACIONES TÉCNICAS DE DISEÑO

La técnica de control en estudio es desarrollada en un convertidor AC/DC y DC/AC con potencia nominal de 3.3kW, a partir de una alimentación trifásica con tensión

 $V_{LL,rms}$  = 220V a 60Hz. Para cumplir con este objetivo se ha diseñado dos etapas definidas de la siguiente manera:

#### *A. Conversión AC/DC*

Esta etapa convierte la energía alterna del sistema trifásico a una corriente continua, en ella se utiliza un rectificador trifásico no controlado de onda completa, el dispositivo utilizado, corresponde a un rectificador no controlado modelo 36MT160. Con el fin de reducir el voltaje de rizo se utilizó un banco de condensadores con una capacidad nominal de 2mF. Experimentalmente, se utilizaron dos condensadores en paralelo de 1000µF, donde se obtiene un voltaje de rizado máximo del 5%.

#### *B. Conversión DC/AC*

El convertidor de potencia destinado a generar la corriente alterna para la máquina eléctrica, utiliza el circuito dedicado del fabricante Infinieon® de la serie i-Motion IRAM 136- 3063b [10], similar al utilizado en [11]. Este circuito contiene un convertidor con topología VSI de 2 niveles a base de transistores IGBTs con capacidad nominal de 3.3kW, corriente de rama máxima de 30A, voltaje máximo del bus DC de 600V y es compatible con una señal TTL en entradas de control. En esta aplicación el circuito integrado cumple con las funciones de un inversor trifásico, además cuenta con circuitos de protección de sobre corriente y tensión en los transistores de potencia. Para la gestión de energía, el circuito cuenta con un total de 6 IGBTs en su interior que son activados por entradas lógicas con niveles compatibles a TTL.

El diagrama típico de conexión, es mostrado en la Fig. 2(a). De acuerdo al circuito típico de conexión se observa que los sistemas de excitación de los transistores superiores de rama utilizan un circuito de bombeo de carga (*del inglés boot-strap*) que permite energizar la unión puerta fuente. Para el dimensionamiento del circuito de excitación de puerta se ha fijado la frecuencia de conmutación en *fsw* = 40kHz, y condensadores de bombeo de carga de 4.7 µF. Con el uso del circuito antes mencionado el sistema de control de velocidad de la máquina eléctrica es presentado en la Fig. 2(b). El sistema de control es implementado en un controlador digital de la familia de microprocesadores TMS320F de Texas Instruments [7]. El control es utilizado con aislamiento galvánico mediante un optoacoplador de 6 canales unidireccionales para el manejo de las entradas de activación compatible con niveles TTL del IRAM 136-3063b.

En relación al sensado de corriente, se utilizan sensores de efecto hall del modelo FHS 40-P/SP600 [12] acoplados a circuitos de acondicionamiento de señal con filtros pasa bajo con frecuencias de corte en el orden de 530Hz, que permiten el aislamiento entre el sistema de control y potencia, y así reducir los problemas asociados a la interferencia electromagnética producida por la conmutación de los transistores en convertidor DC/AC.

Para lograr la variación de velocidad en la máquina eléctrica, el sistema utiliza corrientes de referencia con amplitud y frecuencia definidas sin tener realimentación de velocidad de la máquina, aspecto que permite variaciones en la velocidad debido al deslizamiento a medida que la máquina se exponga a cargas mecánicas en el rotor.

![](_page_15_Figure_9.jpeg)

Fig. 2. (a) Conexión IRAM 136-3063b, (b) diagrama de bloques del variador de velocidad.

#### IV. ANÁLISIS DE COMPORTAMIENTO CON HERRAMIENTAS **COMPUTACIONALES**

MPC al ser un algoritmo de alta eficiencia debe tener la capacidad de dar una respuesta efectiva sobre las variaciones que se puedan presentar en el sistema. En el presente apartado, se muestra un análisis de robustez del algoritmo MPC sobre la aplicación del variador de velocidad. La Fig. 3, muestra el diagrama emulado en PSIM®.

![](_page_15_Figure_13.jpeg)

Fig. 3. Digrama control de velocidad bajo estudio emulado en PSIM®

Para el control de velocidad del motor eléctrico se utilizada el convertidor de voltaje AC/DC, cuya señal no es ideal, y existe un rizado como se observa en la Fig. 4(a), es importante destacar que la frecuencia de rizado es de 360Hz producto de la frecuencia de la fuente de alimentación y su componente espectral también se encuentra en el rizado de voltaje de salida en la carga. Una vez obtenido un voltaje en DC, la etapa de conversión DC/AC con el uso del algoritmo MPC permite obtener corrientes en el devanado de la máquina eléctrica, como la observada en la Fig. 4(b). Por medio del programa de simulación PSIM<sup>®</sup>, con *L* = 6.41mH y *R* = 1.25Ω, con un tiempo de muestro para el cálculo de la acción de control de 20µs, en donde se observa que la distorsión armónica, que es del 6.63%, esta distorsión no es significativa, si se considera que es una aplicación aislada y no está sujeto a una normativa en cuanto a calidad de energía, además con un seguimiento de la corriente de referencia con error instantáneo menor al 9% y en promedio menor al 0.1%.

![](_page_16_Figure_1.jpeg)

Fig. 4. (a) Comportamiento voltaje bus de continua, (b) Comportamiento del seguimiento de corriente de referencia.

#### *A. Comportamiento ante variaciones en la estimación de los parámetros del motor*

Otro aspecto importante para comprobar la robustez del MPC sobre un sistema funcional, es analizar el comportamiento del mismo ante la estimación errada de los componentes internos del motor trifásico de inducción. Se han estudiado distintos escenarios, uno de ellos destaca mantener la resistencia de estator constante y asumir un error en la estimación de la inductancia de los devanados de la maquina a controlar en un  $\pm 20\%$ . Las Fig. 5(a) y Fig. 5(b), muestran el comportamiento del seguimiento en la corriente de referencia, con amplitud de 5A pico a 60Hz con una variación del +20% de la inductancia nominal para la Fig. 5(a) y -20% en la Fig. 5(b), en las figuras se observan el seguimiento de las corrientes con errores instantáneos menores al 10%, en promedio menores al 0.1%, adicionalmente estas corrientes

tienen una distorsión armónica total de 6.5% y 7.22% respectivamente, distorsiones similares a las encontradas en [6].

Otro comportamiento estudiado, corresponde a la variación de ±20% en la resistencia del estator. Las Fig. 6(a) y Fig. 6(b), muestran el comportamiento del seguimiento de la corriente de referencia con amplitud de 5A pico a 60Hz con una variación del ±20% en la resistencia nominal R= 1.25Ω. Del comportamiento se obtienen errores instantáneos menores al 10%, en promedio menores al 0.08%, adicionalmente estas corrientes tienen una distorsión armónica total de 6.39% y 6.80% respectivamente.

![](_page_16_Figure_7.jpeg)

Fig. 5. Comportamiento de corriente ante variación inductancia de estator  $\pm 20\%$ , (a)  $+20\%$  *L* = 7.69mH, (b) -20%, *L* = 5.34mH.

![](_page_16_Figure_9.jpeg)

Fig. 6. Variación resistencia de estator ±20%, (a) +20% *R* = 1.5 Ω, (b) -20%,  $R = 1.04 \Omega$ .

#### *B. Configuración de prototipo y análisis de desempeño experimental*

El prototipo de control de velocidad del motor de inducción

con la aplicación la técnica de control MPC se presenta en las Fig. 7(a) y Fig. 7(b), donde se muestra el circuito del convertidor de potencia AD/DC y DC/AC compuesto por el rectificador no controlado e IRAM 136-3063b respectivamente. En la Fig. 7(b), se observa el equipo de prueba donde se integra el sistema de control, convertidor de potencia y máquina eléctrica. Para la verificación del funcionamiento del sistema, se realizaron pruebas a lazo abierto con el fin de comprobar el funcionamiento de los siguientes componentes del sistema.

![](_page_17_Picture_1.jpeg)

![](_page_17_Picture_2.jpeg)

(b)

Fig. 7. Equipo de pruebas (a) vista superior convertidor AC/DC y DC/AC, (b) banco de pruebas, motor + convertidor+microcontrolador

#### *C. Calibración y puesta en funcionamiento de instrumentación y acondicionamiento de señal*

Con la finalidad de evaluar el comportamiento del lazo de control por modelo predictivo, es necesario la calibración y comprobación del funcionamiento del conjunto de sensores dispuestos para tal fin, en el prototipo del convertidor se han utilizado únicamente sensores de efecto hall modelo FHS 40-P/SP600 para el sensado de dos corrientes de línea en la máquina a controlar. Dado que el sistema está compuesto por un sistema trifásico balanceado es posible estimar la corriente que circula por la línea no medida, aspecto que permite reducir el número de componentes en el sistema de sensado, y por ende los costos de su implementación. Con este procedimiento se alimentó el motor de inducción mediante la red eléctrica trifásica con una tensión línea a línea de 220V y frecuencia nominal de 60Hz, bajo esta condición de operación, se observó el comportamiento de las corrientes de línea en la máquina eléctrica a partir del sensado y acondicionamiento de señales de las corrientes de la fase a y b. Finalmente se obtuvo una resolución del sensor de corriente de 26 mV∕A, y un valor de offset de 2.5V, aspecto importante para efectos de la ganancia de sensado en el sistema de control.

#### V. COMPORTAMIENTO DEL SISTEMA DE CONTROL MPC

Las pruebas de control a lazo cerrado hacen referencia a la aplicación experimental del control MPC a un motor de inducción trifásico con potencia nominal de 1hp, modelo 3-MOTOR 1LA7 080-4YA60 marca SIEMENS®, una vez comprobado el comportamiento de las etapas de sensado y aislamiento entre las etapas de control y potencia, se verificó el funcionamiento de la placa electrónica a través de la aplicación de un modulador PWM a lazo abierto antes de su uso en el lazo de control con el MPC, esto con la intención de comprobar el funcionamiento de los circuitos de conmutación y sensado. El algoritmo del MPC es puesto en funcionamiento con los parámetros calculados del estator del motor (*L* = 3.3951mH y *R* = 2.65065Ω). Estos parámetros fueron calculados mediante el procedimiento de mediciones a rotor bloqueado y a rotor libre [13]. Con la finalidad de comprobar el funcionamiento del sistema de control en el microcontrolador, se impone una corriente de referencia con amplitud de *Iref* = 4A a una frecuencia de *f* = 61.4Hz. Con ésta consigna el funcionamiento del algoritmo MPC predice las condiciones de conmutación del convertidor de potencia y permite obtener una velocidad de rotación de 3675RPM ante este escenario. Desde el aspecto del gasto computacional, el algoritmo del MPC programado presenta una duración aproximada de 16µs, tiempo medido en una salida discreta que cambia de estado al inicio y final de la rutina de control; es importante destacar que el tiempo máximo de ejecución de la rutina es de los 25µs, definido a partir de la frecuencia de conmutación utilizada. Es importante optimizar el programa del microcontrolador en este tipo de aplicaciones dado que generalmente la mayor cantidad de tiempo está asociada a las operaciones trigonométricas de la transformada de Clarke aplicada. La Fig. 8, presenta el comportamiento de la fase a del motor de inducción, variable medida con el circuito de sensado que representa una corriente pico de *I* = 4.03A.

![](_page_17_Figure_10.jpeg)

Fig. 8. Corriente de fase A aplicando MPC con  $f = 61.4$  Hz.

La corriente obtenida es el resultado del sistema de control luego de la predicción establecida por el modelo de control predictivo. La distorsión armónica de la corriente medida con la aplicación osciloscopio es del 7.53%, cerca de un 13% más del obtenido mediante simulación. El sistema de control realizado permite el control de velocidad de giro del motor mediante la variación de la frecuencia de la corriente entregada al motor. El algoritmo planteado permite la variación de frecuencia desde 37Hz hasta 61.5Hz, esta referencia se ha establecido mediante una entrada análoga al microcontrolador TMS320F28335. En el caso aplicado en la Fig. 8, se muestra una frecuencia de operación de *f* = 61.4Hz que representa la máxima velocidad de operación. En caso contrario, para frecuencias de referencia de *f* = 37Hz. La Fig. 9(a), muestra el comportamiento en régimen permanente a la menor frecuencia de operación donde se obtienen una velocidad de rotación de 2210RPM. La Fig. 9(b), muestra la predicción de corriente a una frecuencia intermedia *f* = 45.3Hz, donde el motor presenta una velocidad de rotación de 2710RPM.

motor, este depende el factor de deslizamiento que este a su vez está relacionado con la carga mecánica al cual está sometida la máquina. En esta aplicación no se realizó ninguna compensación para tomar en cuenta este fenómeno, por lo que la frecuencia de referencia es manipulada en cualquier momento a través de una entrada análoga al microcontrolador mediante una resistencia variable.

La Fig. 10(a), presenta el comportamiento del control de velocidad, en RPM, al arranque del motor. Este comportamiento es similar a la respuesta de un sistema de primer orden ante una entrada escalón. De esta figura se observa, que el punto de régimen permanente se sitúa en 3600RPM (velocidad nominal del motor) y un tiempo de establecimiento cercano a  $T_{SS}=1.6s$ . La Fig. 10(b), muestra el comportamiento dinámico del sistema de control de velocidad, datos reales mediante la adquisición de datos en tiempo real del microcontrolador TMS320F28335 con una duración del tiempo de muestreo de 25µs, el comportamiento obtenido permite alcanzar a la consigna del lazo de control en tiempos similares en torno a 1.8s sin presentar errores en estado estacionario.

![](_page_18_Figure_3.jpeg)

![](_page_18_Figure_4.jpeg)

Fig. 9. Corriente de fase A aplicando MPC, (a) con  $f = 36.9$ Hz, (b) con  $f = 45.3$  Hz.

Por la naturaleza del comportamiento de un motor de inducción, la variación de velocidad no es directamente relacionada con la frecuencia de la corriente aplicada en el

Fig. 10. (a) Comportamiento experimental ante arranque a velocidad nominal, (b) Comportamiento ante cambio de consigna.

#### VI. CONCLUSIONES

El presente artículo muestra la implementación de un

variador de frecuencia para motores asíncronos de inducción, utilizando la técnica de control por modelo predictivo. El algoritmo es implementado en un microcontrolador de punto flotante de altas prestaciones operando de forma aislada galvánicamente con la etapa de conversión de energía, en el mismo se estudian las capacidades del algoritmo de operar bajo errores en la estimación de los parámetros internos de la máquina, probando la robustez de la técnica hasta una estimación de los parámetros de la carga en un 20%. Con base a los resultados obtenidos en simulaciones y mediante experimentación, el MPC predice las corrientes de la carga en base a la estimación del modelo interno de la máquina eléctrica, logrando un seguimiento de la velocidad de consigna de forma satisfactoria sin errores de estado estacionario. La implementación sirve cono referencia para realizar pruebas de técnicas de control en máquinas eléctricas, así como aplicaciones en convertidores de potencia aplicados a las energías renovables, específicamente a energía eólica gracias a la condición del bidireccionalidad de la topología utilizada.

#### **REFERENCIAS**

- [1] M. A. K. A. Biabani and S. M. Ali, "Control of induction motor drive using space vector PWM," in Proc. *ICEEOT 2016*, Chennai, India, Mar. 2016, pp. 3344-3351.
- [2] P. S. B. Sakti and S. Riyadi, "Hardware Implementation of Simplified VVVF Inverter for Induction Motor Based on SVM," in *iSemantic 2019*, Semarang, Indonesia, 2019, pp. 487–491.
- [3] F. Wang, X. Mei, J. Rodriguez, and R. Kennel, "Model predictive control for electrical drive systems-an overview," Trans. Electr. Mach. Syst., vol. 1, no. 3, pp. 219–230, Sep. 2017.
- [4] K. Wróbel, P. Serkies, and K. Szabat, "Model Predictive Base Direct Speed Control of Induction Motor Drive—Continuous and Finite Set Approaches," *Energies*, vol. 13, no. 5, p. 1193, Mar. 2020.
- [5] S. Borreggine, V. G. Monopoli, G. Rizzello, D. Naso, F. Cupertino, and R. Consoletti, "A review on model predictive control and its applications in power electronics," in Proc. *AEIT AUTOMOTIVE 2019*, Turin, Italy, 2019, pp. 1–6.
- [6] Y. Zhang, B. Xia, H. Yang and J. Rodriguez, "Overview of model predictive control for induction motor drives", in *Chinese Journal of Electrical Engineering*, vol. 2, no. 1, pp. 62-76, Jun. 2016.
- [7] Texas Instrument, "Product Folder Order Now TMS320F2833x, TMS320F2823x Digital Signal Controllers (DSCs) 1 Device Overview," 2007. [Online]. Available: www.ti.com. Accessed on: May 26, 2020.
- [8] Y. Zhang, Y. Peng and C. Qu, "Model Predictive Control and Direct Power Control for PWM Rectifiers With Active Power Ripple Minimization," in *IEEE Transactions on Industry Applications*, vol. 52, no. 6, pp. 4909-4918, Nov.-Dec. 2016.
- [9] M. Rivera et al., "A modulated model predictive control scheme for a two-level voltage source inverter," in Proc. *ICIT 2015*, Seville, Spain, 2015, pp. 2224-2229.
- [10] "International Rectifier IRAM136-3063B | 30A, 600V Integrated Power Module with internal shunt resistor." [Online]. Available: http://www.irf.com/part/30A-600V-INTEGRATED-POWER-MODULE-WITH-INTERNAL-SHUNT-RESISTOR/\_/A~IRAM136- 3063B. Accessed on: May 26, 2020.
- [11] S. Benavides-Córdoba *et al*., "Implementation of a Distribution Static Compensator D-STATCOM: Hardware and Firmware Description," Sci. Tech., vol. 24, no. 4, pp. 555–565, Dic. 2019.
- [12] LEM, "Current transducer FHS 40-P/SP600," 2010. [Online]. Available: moz-extension://28db55c8-a632-4aee-afcd-69a05257d468/enhancedreader.html?openApp&pdf=https%3A%2F%2Fwww.lem.com%2Fsites %2Fdefault%2Ffiles%2Fproducts\_datasheets%2Ffhs%252040p%2520sp600.pdf. Accessed on: Jun 06, 2020.

[13] Y. Abdel-Rehim, "Parameter identification of induction motor," M.S. thesis, Dept. Computer Science and Electrical Engineering, West Virginia Univ., USA, 2015.

# DEPARTAMENTO DE ELÉCTRICA, ELECTRÓNICA Y TELECOMUNICACIONES

Universidad de las Fuerzas Armadas – ESPE

El Departamento de Eléctrica, Electrónica y Telecomunicaciones (antigua Facultad de Ingeniería Electrónica) fue creado el 25 de abril de 1977 e inicia sus labores en octubre del mismo a˜no en la modalidad presencial, con sus planes y programas de estudio encaminados a la formación del Ingeniero Electrónico. A partir de octubre de 1990, ofrece dos carreras con perfiles profesionales definidos: Ingeniería Electrónica en Telecomunicaciones e Ingeniería Electrónica en Computación.

En la propuesta actual del Departamento se integran en un sólo perfil estas aspiraciones, ofreciendo las carreras de Ingeniería en Electrónica y Telecomunicaciones, e Ingeniería en Electrónica, Automatización y Control.

Además oferta los siguientes programas de posgrado: Maestría de Investigación en Electrónica menciones en Automática y Telecomunicaciones, Maestría en Redes de Información y Conectividad, y Maestría en Gerencia de Redes y Telecomunicaciones.

Departamento de Eléctrica, Electrónica y Telecomunicaciones Universidad de las Fuerzas Armadas – ESPE Copyright © 2020